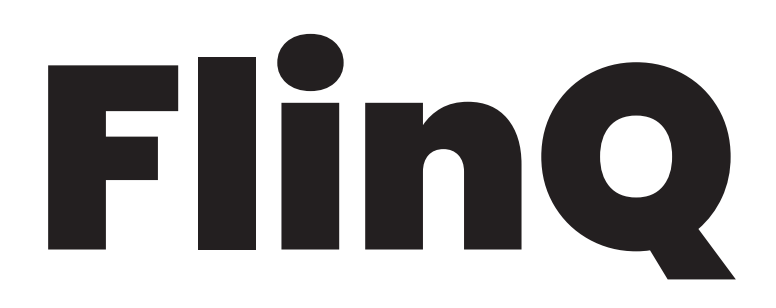

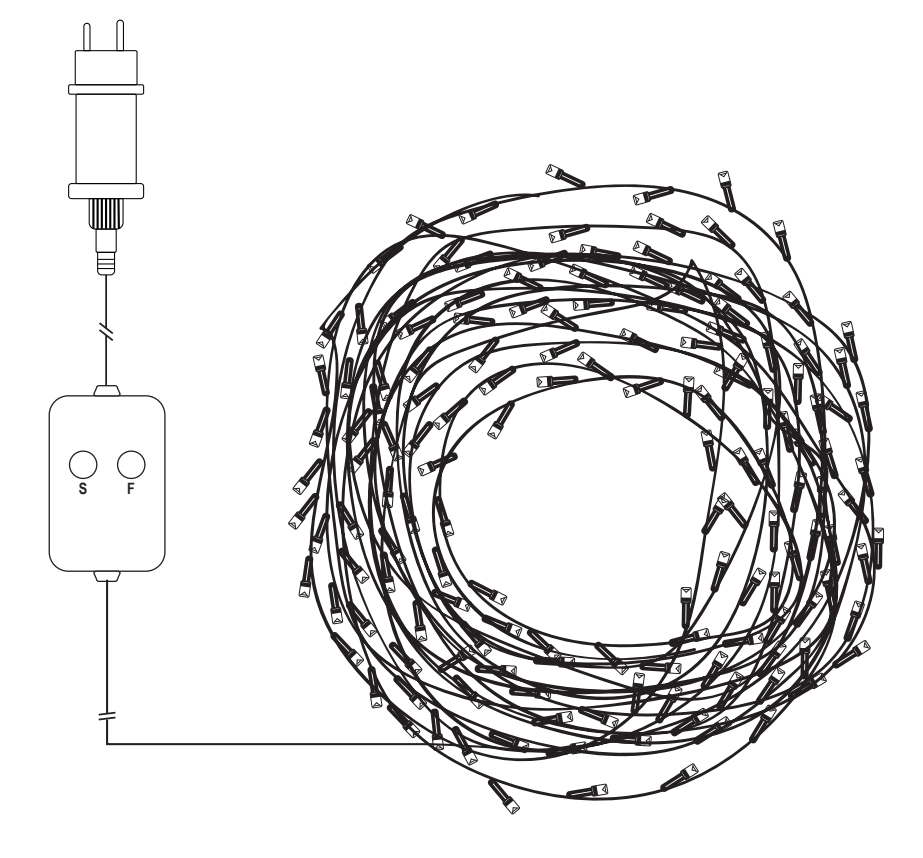

## 160 RGB LIGHT CHAIN 160 RGB-LICHTKETEN 160 RGB-LICHTERKETTE LA GUIRLANDE DE 160 LEDS RGB

## INSTRUCTION MANUAL EN 160 RGB LIGHT CHAIN

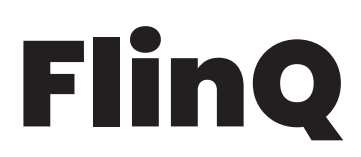

SAFETY INSTRUCTION

H

Read the user instructions carefully before use. Save these instructions for future reference.

## Adapter 24V 15W RGB 160 L 19 m 44 App controlled LED colour LED Size IP class Timer function MAIN FEATURES AND TECHNICAL PARAMETERS

### INCLUDED

• Download the Heylight app

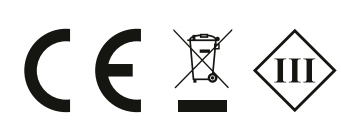

## **INSTRUCTION**

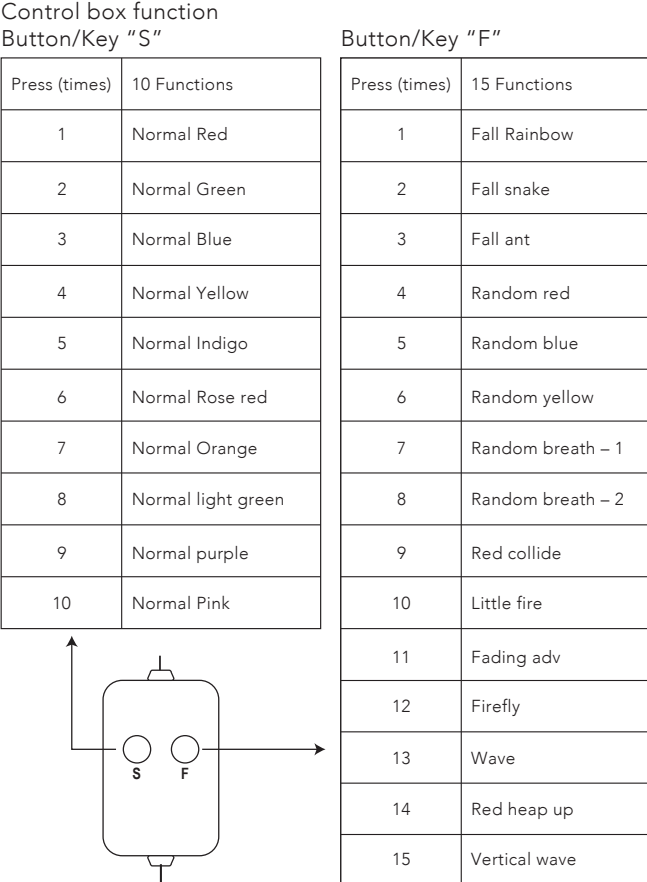

Reset by pressing key "F" for a long time. When using "S" key functions, press "F" to turn off the light. When using "F" key functions, press "S" to turn off the light.

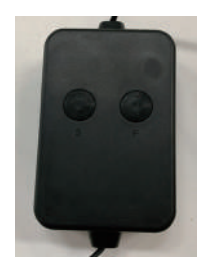

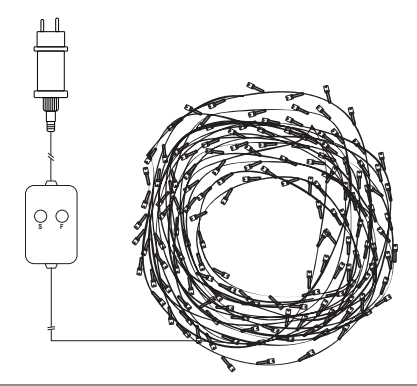

EN

## INSTRUCTION MANUAL 160 RGB LIGHT CHAIN

## **Flino**

### BLUETOOTH APP FUNCTION

In order to use the app - please follow below steps:

- 1. Scan the QR code below, or manually go to App
	- Store / Google Play and search and install the latest version of the "Heylight" app.

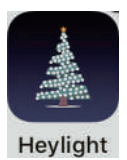

- 2. Open the app and allow it to use the Bluetooth function in your phone (and make sure that the bluetooth on your phone is turned ON).
- 3. Go to the app menu (the three lines in upper left-hand corner) and select "Device install".
- 4. Stand next to the light chain, and turn on the light string. Now press the refresh icon (two circling arrows) in the top right-hand corner in the app.
- 5. The light string will now appear on the list of available devices in the app (NB: additional light strings can be installed and controlled individually or as groups in the app)
- 6. Select the light chain by pressing the circle next to the light string on the list.
- 7. Now press "Add to my mesh" at the bottom of the screen, and the app will now connect to the light string.
- 8. You can now go to the main page in the app and control the light string – enjoy!

#### Troubleshooting:

If the light chain does not appear on the list of available devices in the app, press the F button on the light chain control box for approx. 15 seconds.

The light string will now blink rapidly in white colors and will now be able to be found again and you can proceed from step 6 above.

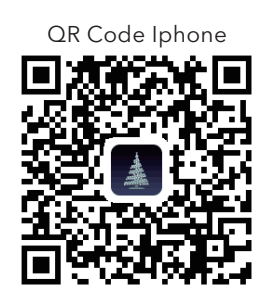

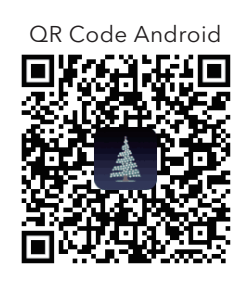

When the light chain is connected to the app - it has 21 functions.

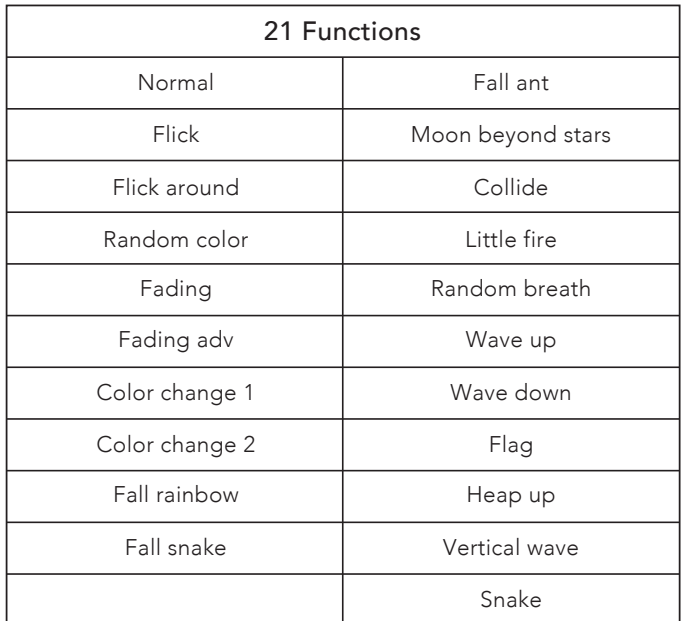

Timer function:

When you are using the Heylight app, you have access to a customized timer function.

In order to use the timer function, please follow below steps:

- 1. Make sure that the light chain in connected to the app.
- 2. Turn off the light chain on the app.
- 3. Click on the timer (right below on/off).
- 4. Turn on the "timing switch".
- 5. If you want the timer interval to repeat, turn on the "repeat" switch.
- 6. Set the time frame for your timer.

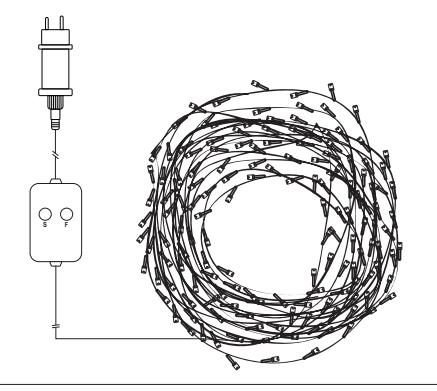

EN

## INSTRUCTION MANUAL 160 RGB LIGHT CHAIN

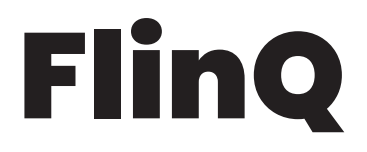

- 7. Push "confirm".
- 8. Push "save" in the right corner.
- 9. Now the light chain flashes as a confirmation that the timer is now on.
- 10. Close the app.

When the timer is set, you do not need to be near the light chain to turn on or off.

Click the tree to enter the Effect function, you can adjust the color and speed on each function.

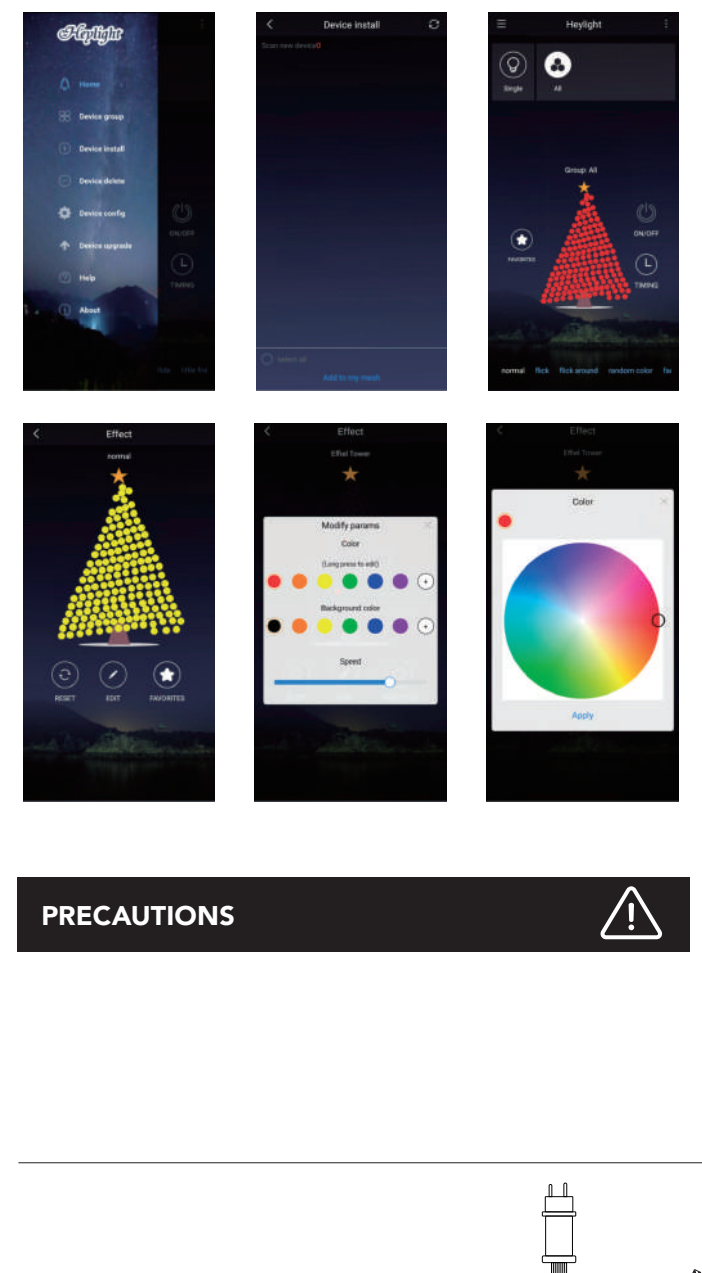

- This product is for indoor and outdoor use.
- The product must be free of all packaging before use.
- If the product is broken or there are other irregularities do not use it.
- Bulbs and cable cannot be removed or replaced.
- Do not in any way try to alter the product.

Electrical and electronic equipment (EEE) contains materials, components and substances that can be hazardous and harmful to human health and the environment when waste of electrical and electronic equipment (WEEE) is not disposed of properly. Products marked with " the crossed-out rubbish bin " shown below are electrical and electronic equipment. The crossed-out rubbish bin symbolizes that the waste of electrical and electronic equipment may not be disposed of with unsorted household waste but must be collected separately.

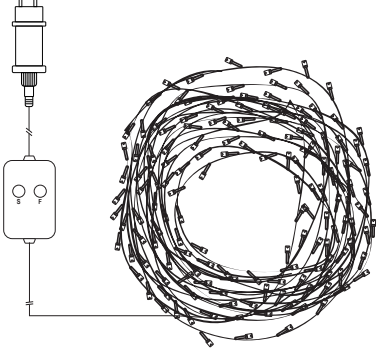

## GEBRUIKSHANDLEIDING NL 160 RGB-LICHTKETEN

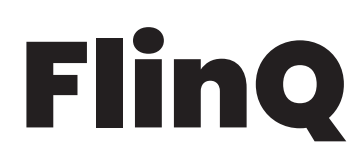

VEILIGHEIDSINSTRUCTIES

ĥ

Lees de gebruiksinstructies aandachtig door voor gebruik! Bewaar deze instructies voor toekomstige referentie.

### FEATURES EN TECHNISCHE SPECIFICATIES

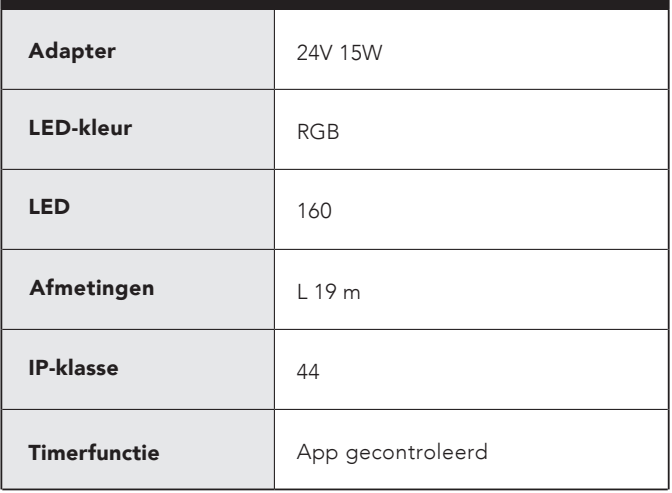

### PAKKET BEVAT

• Download de Heylight app

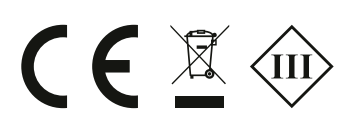

### **INSTRUCTIE**

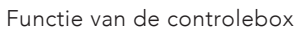

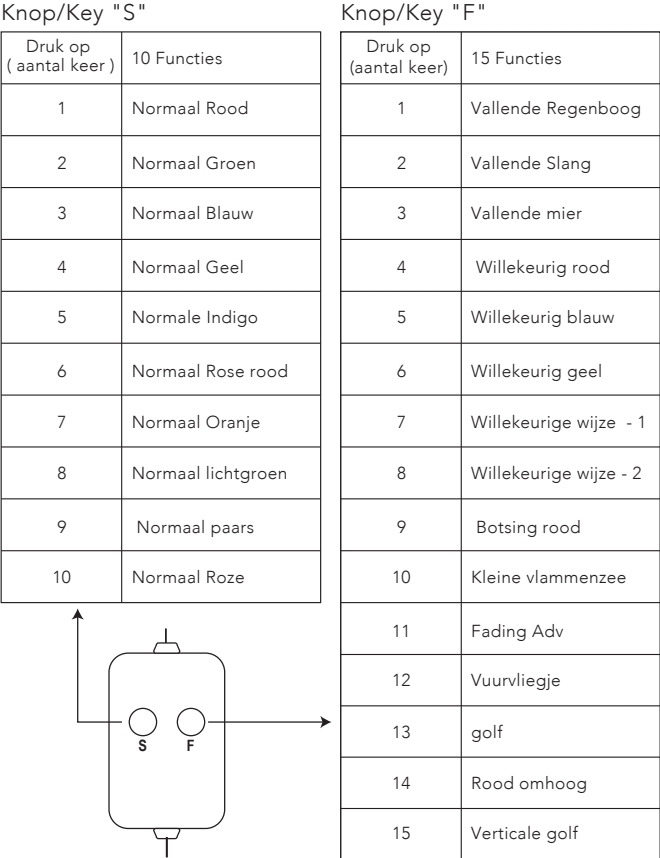

Reset door lang op toets "F" te drukken.

Bij gebruik van de "S"-toetsfuncties drukt u op "F" om het licht uit te schakelen.

Wanneer u de "F"-toetsfuncties gebruikt, drukt u op "S" om het licht uit te schakelen.

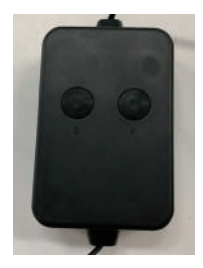

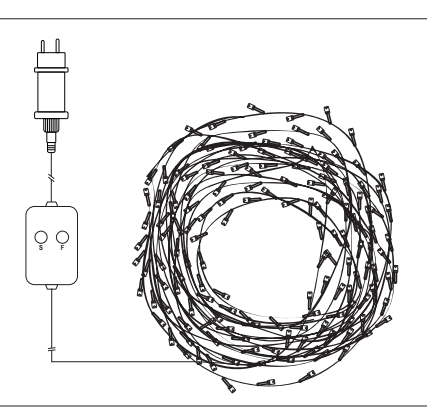

NL

## GEBRUIKSHANDLEIDING 160 RGB-LICHTKETEN

## FlinQ

### Bluetooth APP-functie

- Om de app te gebruiken volg de onderstaande stappen:
- 1. Scan de QR code hieronder, of ga handmatig naar App Store / Google Play en zoek en installeer de laatste versie van de "Heylight" app.

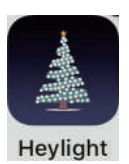

- 2. Open de app en laat hem de Bluetooth-functie in uw telefoon gebruiken (en zorg ervoor dat de bluetooth op uw telefoon is ingeschakeld).
- 3. Ga naar het app-menu (de drie regels/lijnen in de linkerbovenhoek) en selecteer "Apparaat installeren".
- 4. Ga naast de lichtsnoer staan en zet deze aan. Druk nu op het verversingspictogram (twee cirkelvormige pijlen) in de rechterbovenhoek van de app.
- 5. De lightstring verschijnt nu in de lijst met beschikbare apparaten in de app (NB: extra lichtsnoeren kunnen individueel of als groep in de app worden geïnstalleerd en aangestuurd).
- 6. Selecteer het lichtsnoer door op de cirkel naast het lichtsnoer in de lijst te drukken.
- 7. Druk nu op "Add to my mesh" onderaan het scherm, en de app zal nu verbinding maken met het lichtsnoer.
- 8. U kunt nu naar de hoofdpagina in de app gaan en het lichtsnoer bedienen - geniet ervan!

#### Problemen oplossen:

Als het lichtsnoer niet op de lijst met beschikbare apparaten in de app staat, druk dan gedurende ca. 15 seconden op de F-knop op het lichtsnoerbedieningspaneel.

Het lichtsnoer zal nu snel knipperen in witte kleuren en zal nu weer gevonden kunnen worden en u kunt verder gaan vanaf stap 6 hierboven.

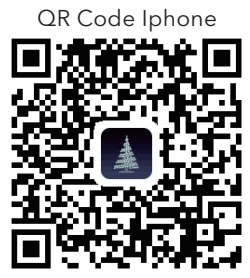

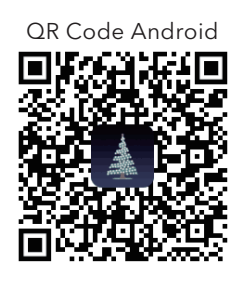

Wanneer de lichtketen is aangesloten op de app - deze heeft 21 of meer functies. (meer omdat de app in de loop van het jaar wordt geüpdatet en er meer functies worden toegevoegd)

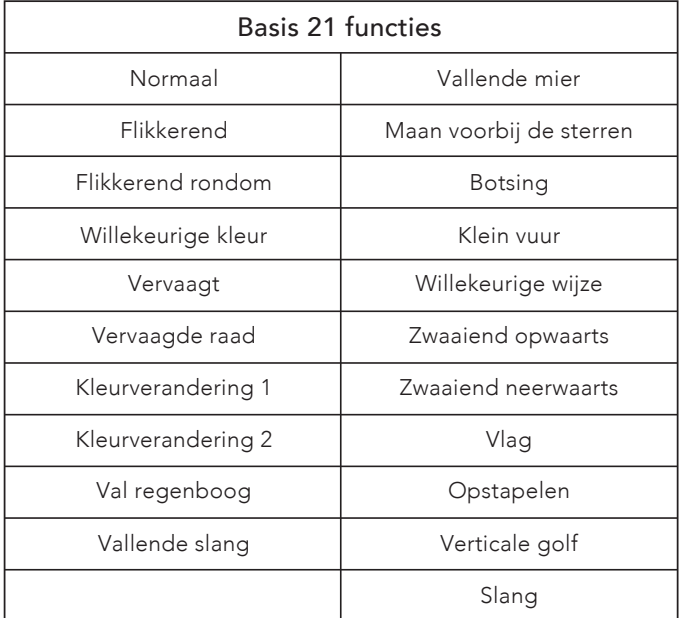

#### Timerfunctie:

Wanneer u de Heylight-app gebruikt, hebt u toegang tot een aangepaste timerfunctie.

- Om de timerfunctie te gebruiken, volgt u onderstaande stappen:
- 1. Zorg ervoor dat het lichtsnoer is aangesloten op de app.
- 2. Schakel het lichtsnoer uit op de app.
- 3. Klik op de timer (rechtsonder aan/uit).
- 4. Zet de " timing-switch " aan.
- 5. Als u het timerinterval wilt herhalen, zet dan de "repeat" schakelaar aan.

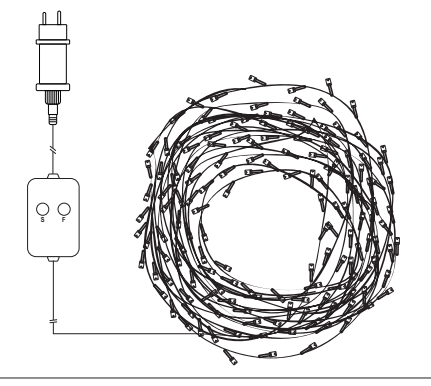

NL

## GEBRUIKSHANDLEIDING 160 RGB-LICHTKETEN

**FlinQ** 

- 6. Stel het tijdsbestek voor uw timer in.
- 7. Druk op "confirm".
- 8. Druk op " save " in de rechterhoek.
- 9. Nu knippert het lichtsnoer als bevestiging dat de timer nu aan staat.
- 10. Sluit de app.

Als de timer is ingesteld, hoeft u niet in de buurt van het lichtsnoer te zijn om aan of uit te schakelen.

11 Klik op de boom om de Effect functie in te schakelen, u kunt de kleur en de snelheid van elke functie aanpassen.

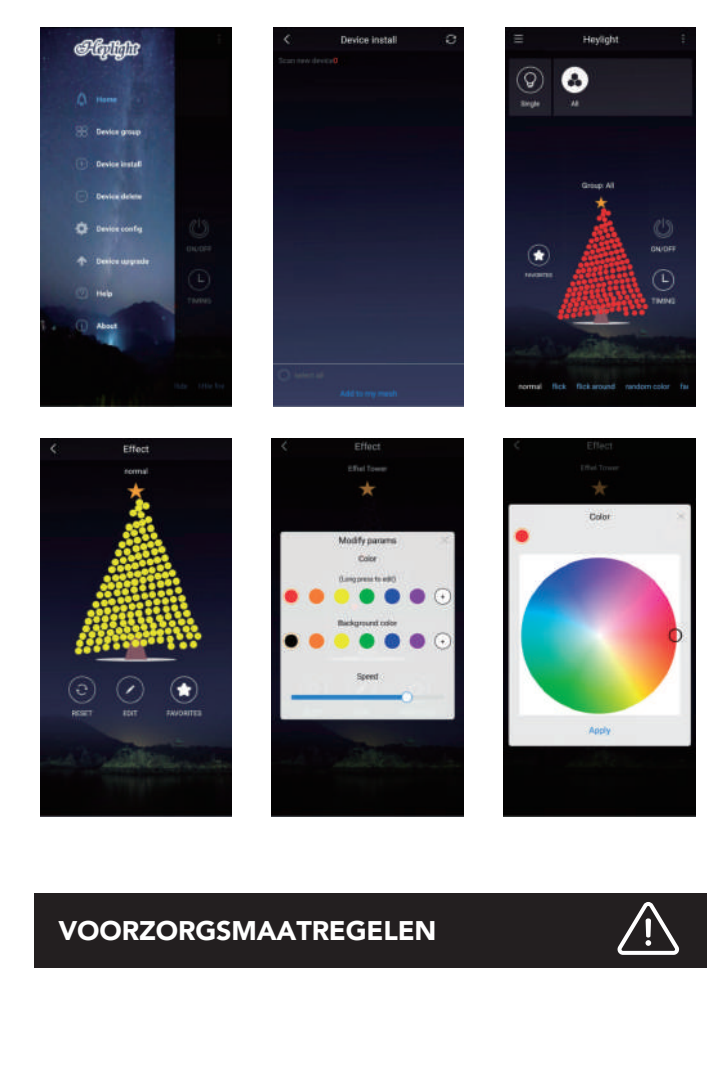

- Dit product is bestemd voor binnen- en buitengebruik.
- Het product moet volledig uit de verpakking worden gehaald voor gebruik.
- Als het product beschadigd is of er andere afwijkingen aanwezig zijn: het product niet gebruiken.
- Lampen en kabel kunnen niet worden verwijderd of vervangen.
- Probeer het product op geen enkele manier te wijzigen.

Elektrische en elektronische uitrusting (EEA) bevat materialen, componenten en stoffen die gevaarlijk en schadelijk kunnen zijn voor menselijke gezondheid en het milieu wanneer afval van elektrische en elektronische uitrusting (AEEA) niet juist wordt ingezameld.

Producten waarop de afbeelding met de doorgestreepte vuilnisbak staat weergegeven (zie hieronder), zijn elektrische en elektronische uitrusting. Het symbool van de doorgestreepte vuilnisbak houdt in dat het afval van elektrische en elektronische uitrusting niet met ongesorteerd huishoudelijk afval mag worden weggegooid, maar dat dit afzonderlijk moet worden ingezameld.

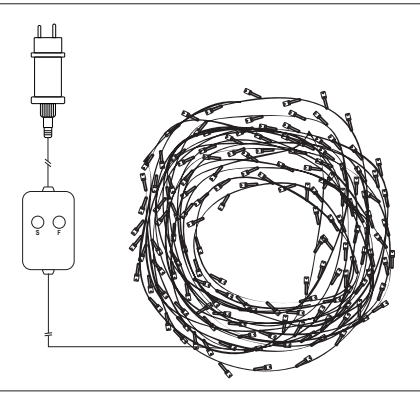

## BEDIENUNGSANLEITUNG DE 160 RGB-LICHTERKETTE

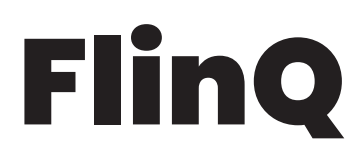

SICHERHEITSANWEISUNGEN

 $\mathbf i$ 

Lesen Sie die Gebrauchsanweisung vor Gebrauch sorgfältig durch! Bewahren Sie diese Anweisungen zum späteren Nachschlagen auf.

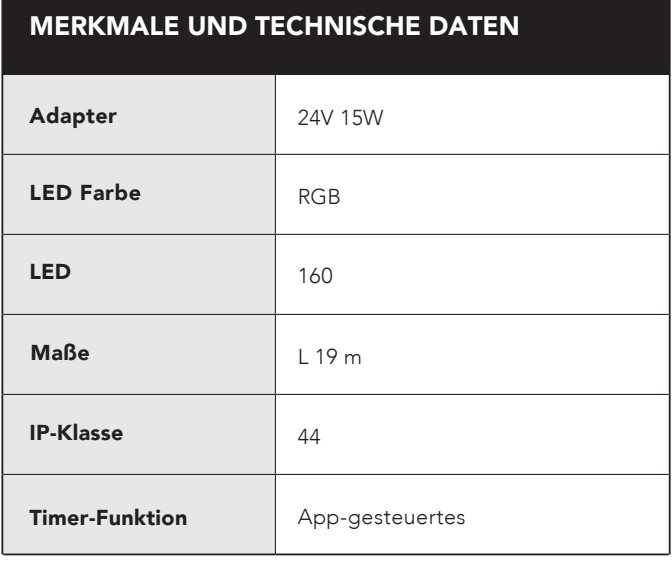

### PAKET BEINHALTET

• Die App Heylight herunterladen

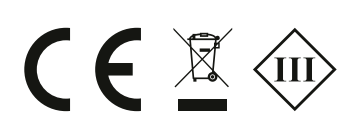

### **ANWEISUNG**

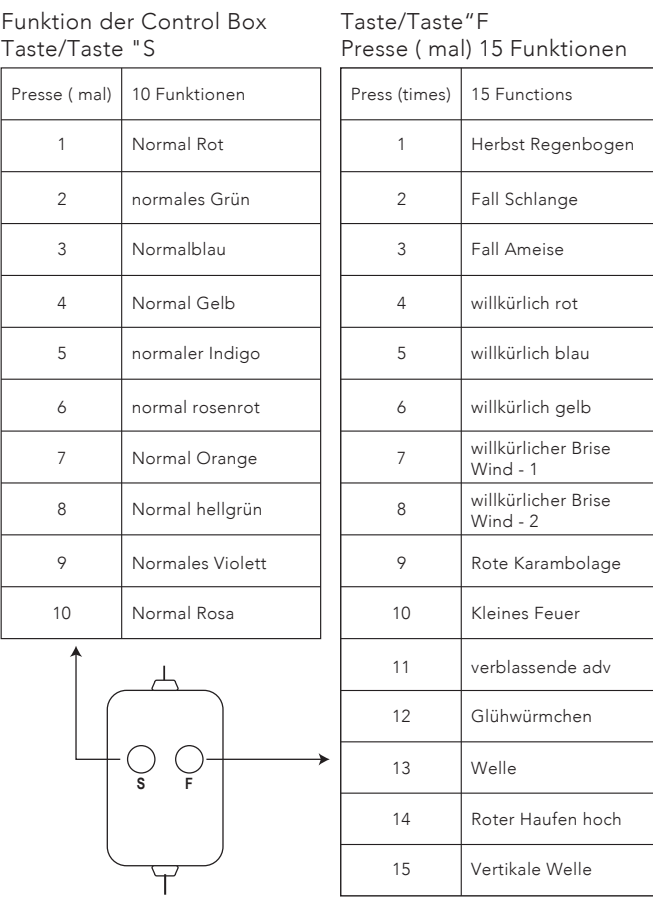

Zurücksetzen durch langes Drücken der Taste "F".

Wenn Sie die Funktionen der Taste "S" verwenden, drücken Sie "F", um das Licht auszuschalten.

Wenn Sie die Funktionen der Taste "F" verwenden, drücken Sie "S", um das Licht auszuschalten.

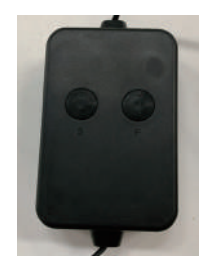

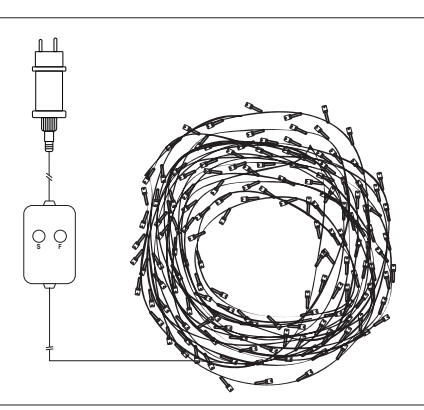

**DE** 

## BEDIENUNGSANLEITUNG 160 RGB-LICHTERKETTE

## **Flino**

### Bluetooth-APP-Funktion

In order to use the app - please follow below steps:

1. Scannen Sie den untenstehenden QR-Code, oder gehen Sie manuell zum App Store / Google Play und suchen und installieren Sie die neueste Version der "Heylight"-App.

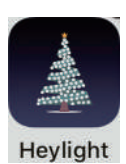

- 2. Öffnen Sie die App und erlauben Sie ihr, die Bluetooth-Funktion in Ihrem Telefon zu nutzen (und stellen Sie sicher, dass Bluetooth auf Ihrem Telefon eingeschaltet ist).
- 3. Gehen Sie zum App-Menü (die drei Zeilen in der oberen linken Ecke) und wählen Sie " Device install".
- 4. Stellen Sie sich neben die Lichterkette und schalten Sie die Lichterkette ein. Drücken Sie nun das Aktualisierungssymbol (zwei kreisförmige Pfeile) in der rechten oberen Ecke der App.
- 5. Die Lichterkette erscheint nun in der Liste der verfügbaren Geräte in der App (NB: zusätzliche Lichterketten können einzeln oder als Gruppen in der App installiert und gesteuert werden)
- 6. Wählen Sie die Lichterkette aus, indem Sie auf den Kreis neben der Lichterkette in der Liste drücken.
- 7. Drücken Sie nun "Add to my mesh" im unteren Teil des Bildschirms, und die App wird sich nun mit der Lichterkette verbinden.
- 8. Sie können jetzt zur Hauptseite in der App gehen und die Lichterkette steuern - viel Vergnügen!

#### Fehlerbehebung:

Wenn die Lichterkette nicht in der Liste der verfügbaren Geräte in der App erscheint, drücken Sie die F-Taste auf der Control Box der Lichterkette für ca. 15 Sekunden.

Die Lichterkette blinkt nun schnell in weisser Farbe und ist nun wieder auffindbar und Sie können mit Schritt 6 oben fortfahren.

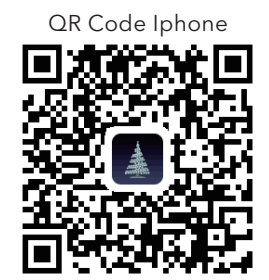

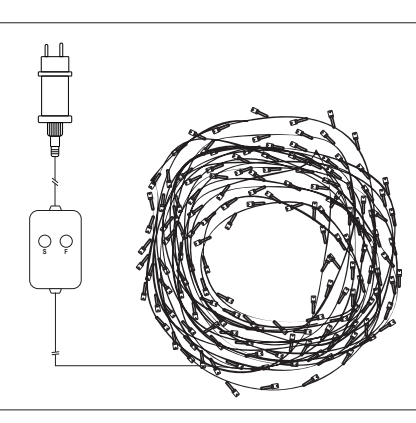

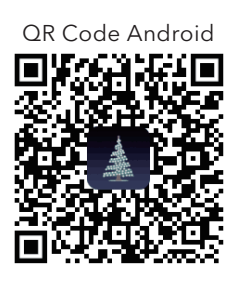

Wenn die Lichterkette mit der App verbunden ist, hat sie 21 Funktionen. (Diese App wird laufend aktualisiert, so dass nach Aktualisierungen die Anzahl der Funktionen erhöht werden kann)

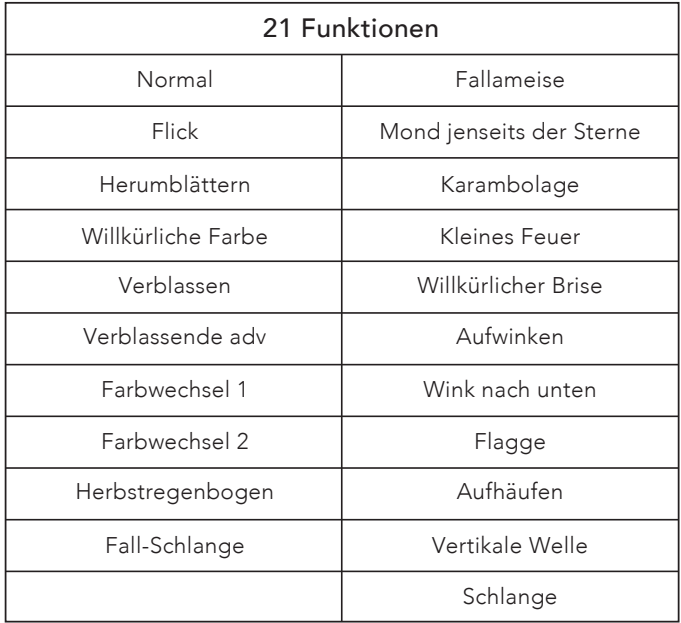

#### Timer-Funktion:

Wenn Sie die Heylight-Anwendung verwenden, haben Sie Zugriff auf eine benutzerdefinierte Timer-Funktion. Um die Timer-Funktion zu verwenden, befolgen Sie bitte die folgenden Schritte:

- 1. Stellen Sie sicher, dass die Lichterkette mit der App verbunden ist.
- 2. Schalten Sie die Lichterkette in der App aus.
- 3. Klicken Sie auf den Timer (rechts unten ein/aus).
- 4. Schalten Sie den "timing switch" ein.

**DE** 

## BEDIENUNGSANLEITUNG 160 RGB-LICHTERKETTE

# **FlinQ**

- 5. Wenn Sie möchten, dass sich das Timer-Intervall wiederholt, schalten Sie den "Repeat"-Schalter ein.
- 6. Stellen Sie den Zeitrahmen für Ihren Timer ein.
- 7. Drücken Sie "Confirm".
- 8. Drücken Sie "Save" in der rechten Ecke.
- 9. Jetzt blinkt die Lichterkette als Bestätigung, dass der Timer jetzt eingeschaltet ist.
- 10. Schließen Sie die App.

Wenn der Timer eingestellt ist, müssen Sie sich zum Ein- und Ausschalten nicht in der Nähe der Lichterkette aufhalten. Klicken Sie auf den Baum, um die Funktion Effekt aufzurufen. Sie können die Farbe und die Geschwindigkeit für jede Funktion einstellen.

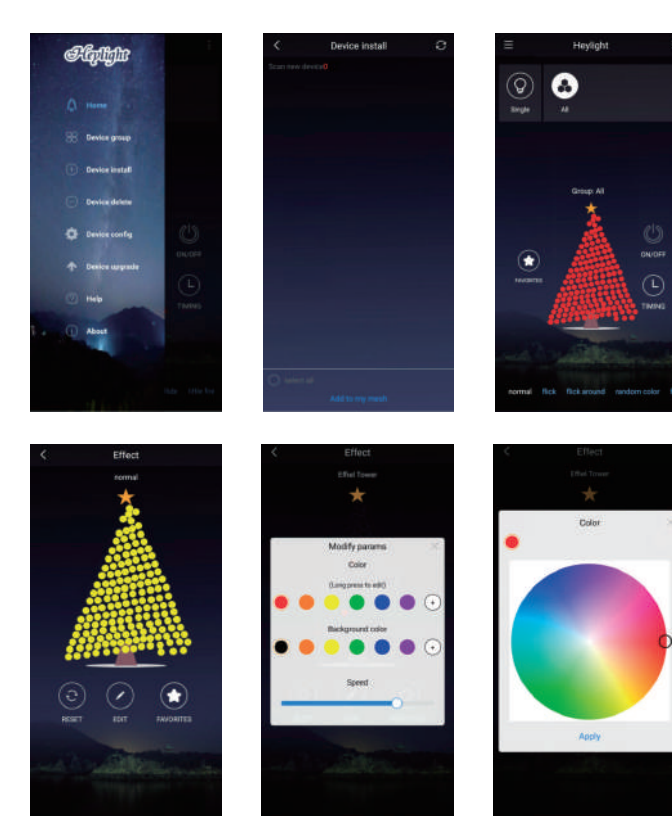

### VORSICHTSMASNAHMEN

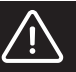

- Dieses Produkt ist für die Nutzung im Innen- und Außenbereich bestimmt.
- Produkt vor dem Einsatz von sämtlichem Verpackungsmaterial befreit worden sein.
- Produkt nicht nutzen, wenn es beschädigt ist oder anderweitige Unregelmäßigkeiten aufweist.
- Glühbirnen und Kabel können nicht entfernt oder ausgetauscht werden.
- Das Produkt darf in keiner Weise manipuliert werden.

Elektro- und Elektronikgeräten enthalten Materialien, Komponenten und Substanzen, die für Gesundheit und Umwelt schädlich sein können, wenn Abfälle von Elektro- und Elektronikgeräten (WEEE) nicht ordnungsgemäß entsorgt werden.

Bei Produkten, die mit der "durchgestrichenen Mülltonne" markiert sind (siehe Symbol unten), handelt es sich um Elektro- und Elektronikgeräte. Dieses Symbol zeigt an, dass Abfälle von Elektro- und Elektronikgeräten nicht mit dem gewöhnlichen Hausmüll entsorgt werden dürfen, sondern gesondert zu sammeln zu sind.

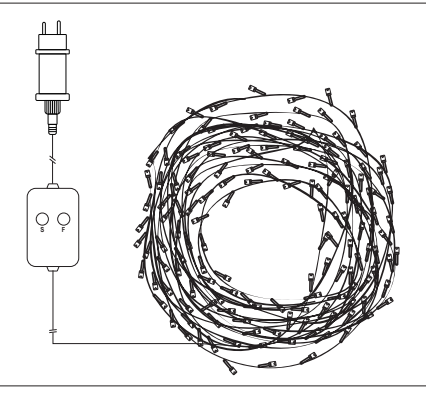

## MANUEL DE L'UTILISATEUR FREE LA GUIRLANDE DE 160 LEDS RGB

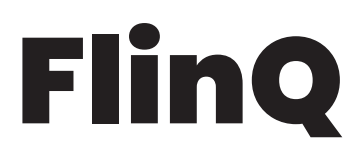

CONSIGNES DE SÉCURITÉ

## $\mathbf i$

Lisez attentivement les instructions d'utilisation avant utilisation! Conservez ces instructions pour référence future.

### CARACTÉRISTIQUES ET SPÉCIFICATIONS TECHNIQUES

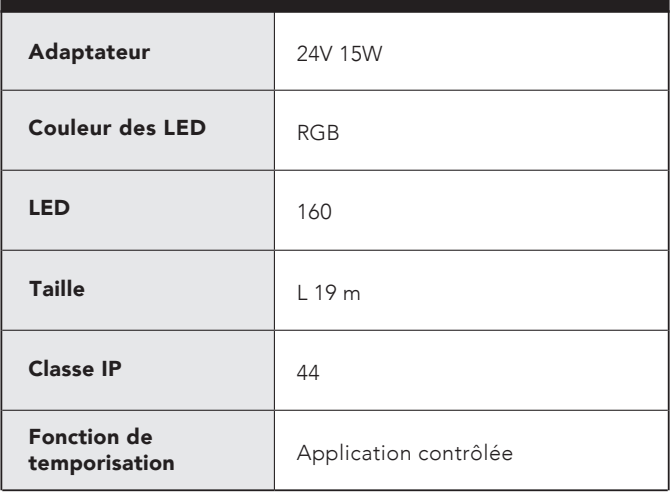

### LE FORFAIT COMPREND

• Télécharger l'application Heylight

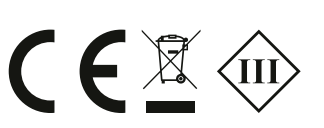

### **INSTRUCTION**

Fonction du boîtier de contrôle

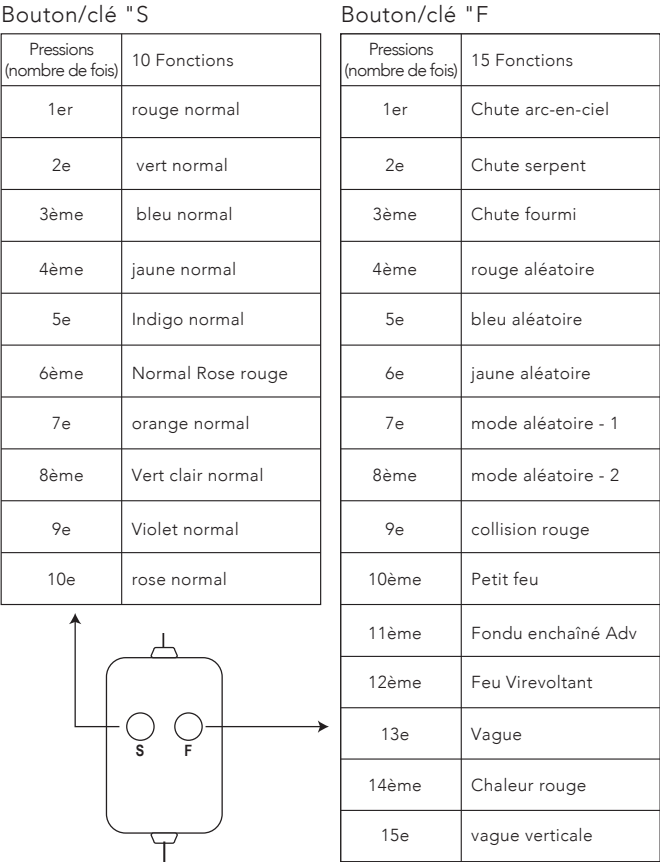

Réinitialisation en appuyant sur la touche "F" et en la maintenant enfoncée.

Lorsque vous utilisez les fonctions de la touche "S", appuyez sur "F" pour éteindre la lumière.

Lorsque vous utilisez les fonctions de la touche "F", appuyez sur "S" pour éteindre la lumière.

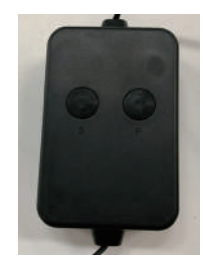

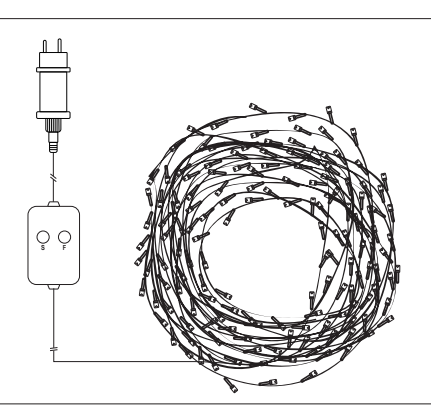

## FR

## MANUEL DE L'UTILISATEUR LA GUIRLANDE DE 160 LEDS RGB

## **Flino**

### Fonction Bluetooth

Pour utiliser l'application, suivez les étapes ci-dessous :

1. Scannez le code QR ci-dessous, ou allez manuellement sur l'App Store / Google Play et cherchez et installez la dernière version de l'application "Heylight".

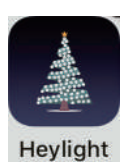

- 2. Ouvrez l'application et laissez-la utiliser la fonction Bluetooth de votre téléphone (et assurez-vous que la fonction Bluetooth de votre téléphone est activée).
- 3. Allez dans le menu de l'application (les trois lignes dans le coin supérieur gauche) et sélectionnez "Install Device". (Guirlande Ajouter)
- 4. Mettez-vous à côté du cordon lumineux et allumez-le. Appuyez maintenant sur l'icône de rafraîchissement (deux flèches circulaires) dans le coin supérieur droit de l'application.
- 5. Le cordon lumineux apparaît désormais dans la liste des appareils disponibles dans l'application (Remarque : des cordons lumineux supplémentaires peuvent être installés et commandés individuellement ou en groupe dans l'application).
- 6. Sélectionnez le cordon lumineux en appuyant sur le cercle à côté du cordon lumineux dans la liste.
- 7. Appuyez sur en bas de l'écran et l'application se connectera alors au cordon lumineux.
- 8. Vous pouvez maintenant aller à la page principale de l'application et contrôler le cordon lumineux - profitez-en !

#### Dépannage :

Si le cordon lumineux ne figure pas sur la liste des appareils disponibles dans l'application, appuyez sur le bouton F du panneau de commande du cordon lumineux pendant environ 15 secondes.

 blanc et vous pouvez maintenant le retrouver et continuer à Le cordon lumineux va maintenant clignoter rapidement en partir de l'étape 6 ci-dessus.

Code QR Iphone

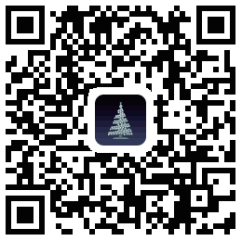

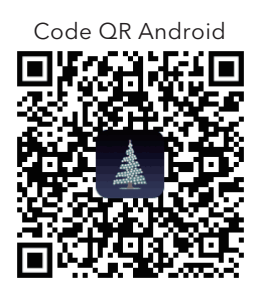

Lorsque la guirlande est connectée à l'application - elle a 21 fonctions ou plus. (Davantage parce que l'application est mise à jour en cours d'année et que d'autres fonctions sont ajoutées)

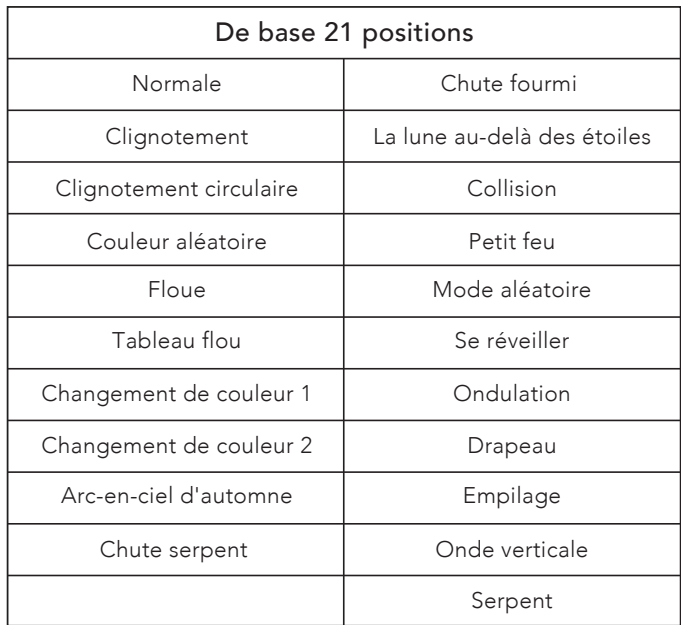

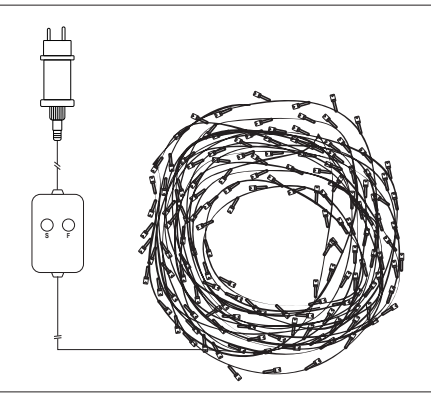

FR

## MANUEL DE L'UTILISATEUR LA GUIRLANDE DE 160 LEDS RGB

# FlinQ

Fonction de temporisation :

Lorsque vous utilisez l'application Heylight, vous pouvez accéder à une fonction de minuterie personnalisée.

Pour utiliser la fonction de minuterie, suivez les étapes ci-dessous :

- 1. Assurez-vous que le cordon lumineux est bien connecté à l'application.
- 2. Éteignez le cordon lumineux de l'application.
- 3. Cliquez sur la minuterie (en bas à droite, on/off).
- 4. Allumez le
- 5. Si vous voulez répéter l'intervalle de temps, activez le bouton "répéter".
- 6. Fixez le délai de votre chronomètre.
- 7. Appuyez sur "confirm".
- 8. Appuyez sur "save" dans le coin droit.
- 9. Le cordon lumineux clignote alors pour confirmer que la minuterie est bien activée.
- 10. Fermez l'application. Lorsque la minuterie est réglée, vous n'avez pas besoin d'être près du cordon d'alimentation pour l'allumer ou l'éteindre.
- 11. Cliquez sur l'arbre pour activer la fonction Effet, vous pouvez modifier la couleur et la vitesse de chaque fonction.

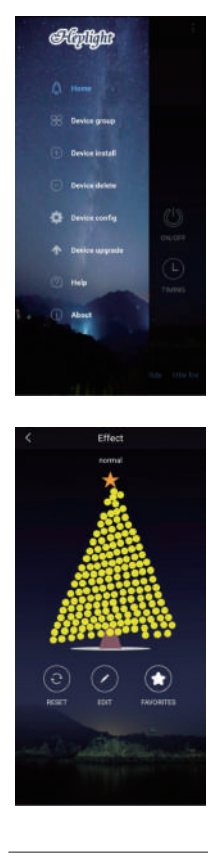

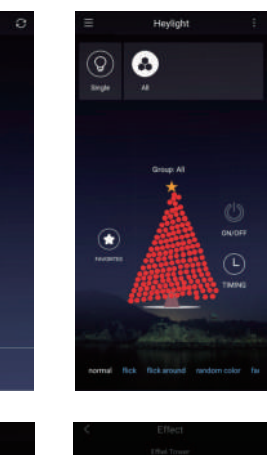

### PRECAUTIONS

- Ce produit est destiné à un usage intérieur et extérieur.
- Le produit doit être exempt de tout emballage avant utilisation. • Si le produit est cassé ou s'il présente d'autres irrégularités, ne l'utilisez pas.
- Les ampoules et le câble ne peuvent pas être enlevés ou remplacés.
- N'essayez pas de modifier le produit de quelque manière que ce soit.

Les équipements électriques et électroniques (EEE) contiennent des matériaux, des composants et des substances qui peuvent être dangereux et nocifs pour la santé humaine et l'environnement lorsque les déchets d'équipements électriques et électroniques (DEEE) ne sont pas éliminés correctement.

 barrée symbolise le fait que les déchets d'équipements électriques Les produits portant la mention " la poubelle barrée " ci-dessous sont des équipements électriques et électroniques. La poubelle et électroniques ne peuvent pas être éliminés avec les déchets ménagers non triés, mais doivent être collectés séparément.

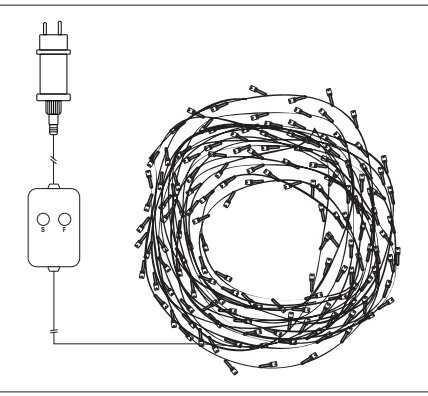